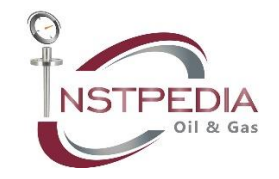

## **Control Valve Datasheet Instruction.**

In some projects with high quantity of instruments and valves, preparing the first revision of datasheets could be very time consuming. In this case, filling in the required data in a list, which is based on the available instrument list, then transferring the data to the specific cell in the datasheet using a macro is a wise solution to save time and energy.

Please follow these steps:

- 1. Fill in the "Data List" sheet based on your project. Please keep the columns order and do not remove or replace the columns.
- 2. Open the macro for edition from the following path: Developer→Macro→edit
- 3. In the second line, change 29 to the quantity of the control valves in your project ( equal to the data rows in the Data List sheet.)
- 4. Run the macro
- 5. Select the produced sheets after "CV temp" to the final sheet, then move them to the new book and add coversheet and revision table sheet.
- 6. Now your data sheet is ready to be sent to process department for filling in the process data.

## Recommendation:

Process data could be added to the data list by process department and then transferred to the datasheet cells, too. But you need to add a column for each cell of the process data in the datasheet to be filled by process department, then you can add the macro code similar to the existing codes to fill up the process data.

It is appreciated if you let us have your comment regarding the macro or any item of the datasheet through the following email:

[info@instpedia.com](mailto:info@instpedia.com)

Good Luck!